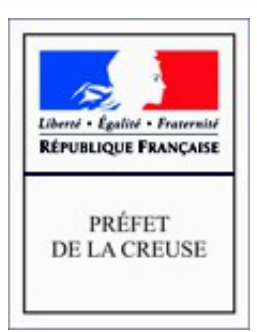

## Géo IDE carto

## Présentation de l'outil

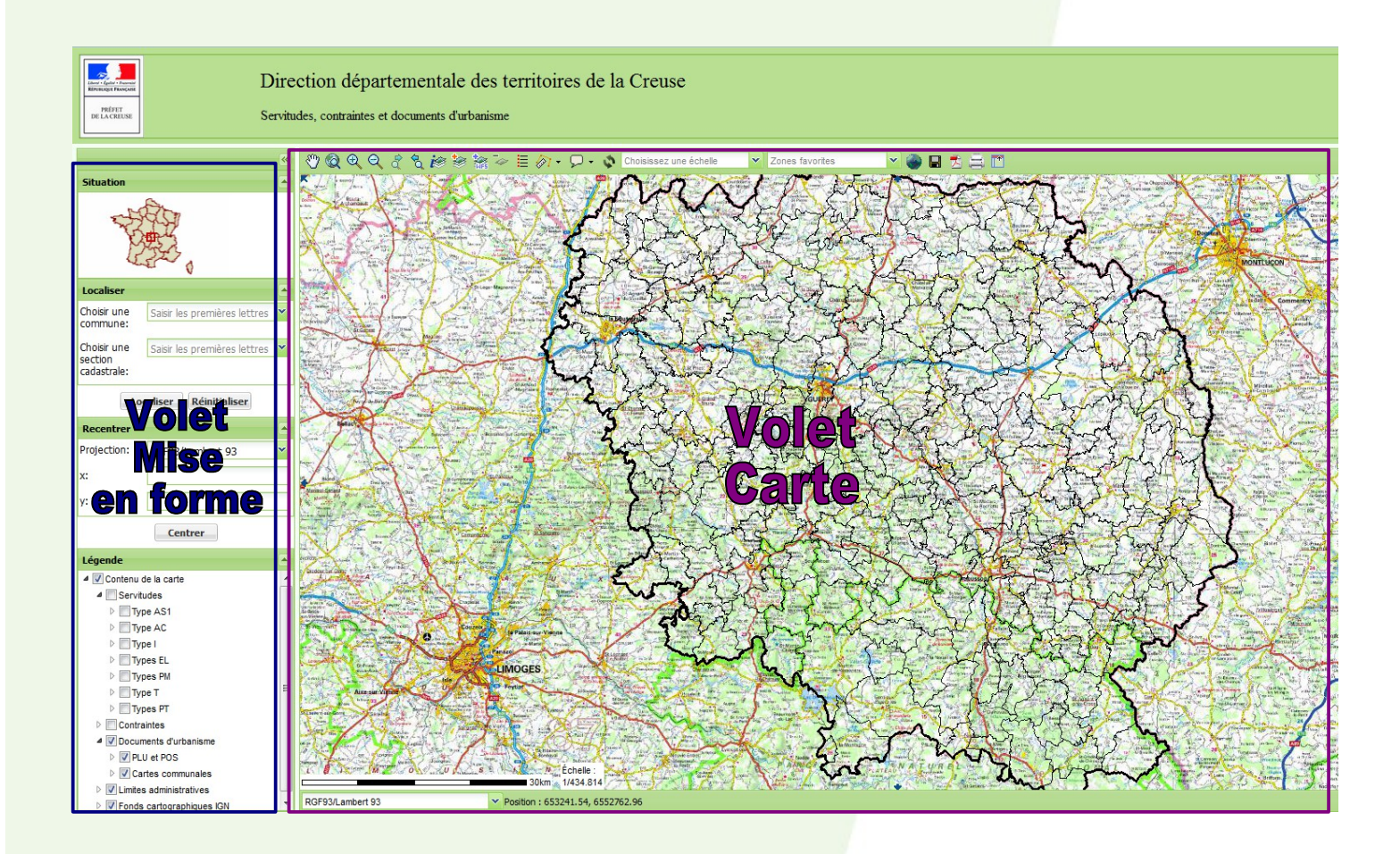

Direction Départementale des Territoires de la Creuse

**Mission Connaissance et Appui des Territoires** 

## **Volet Mise en forme**

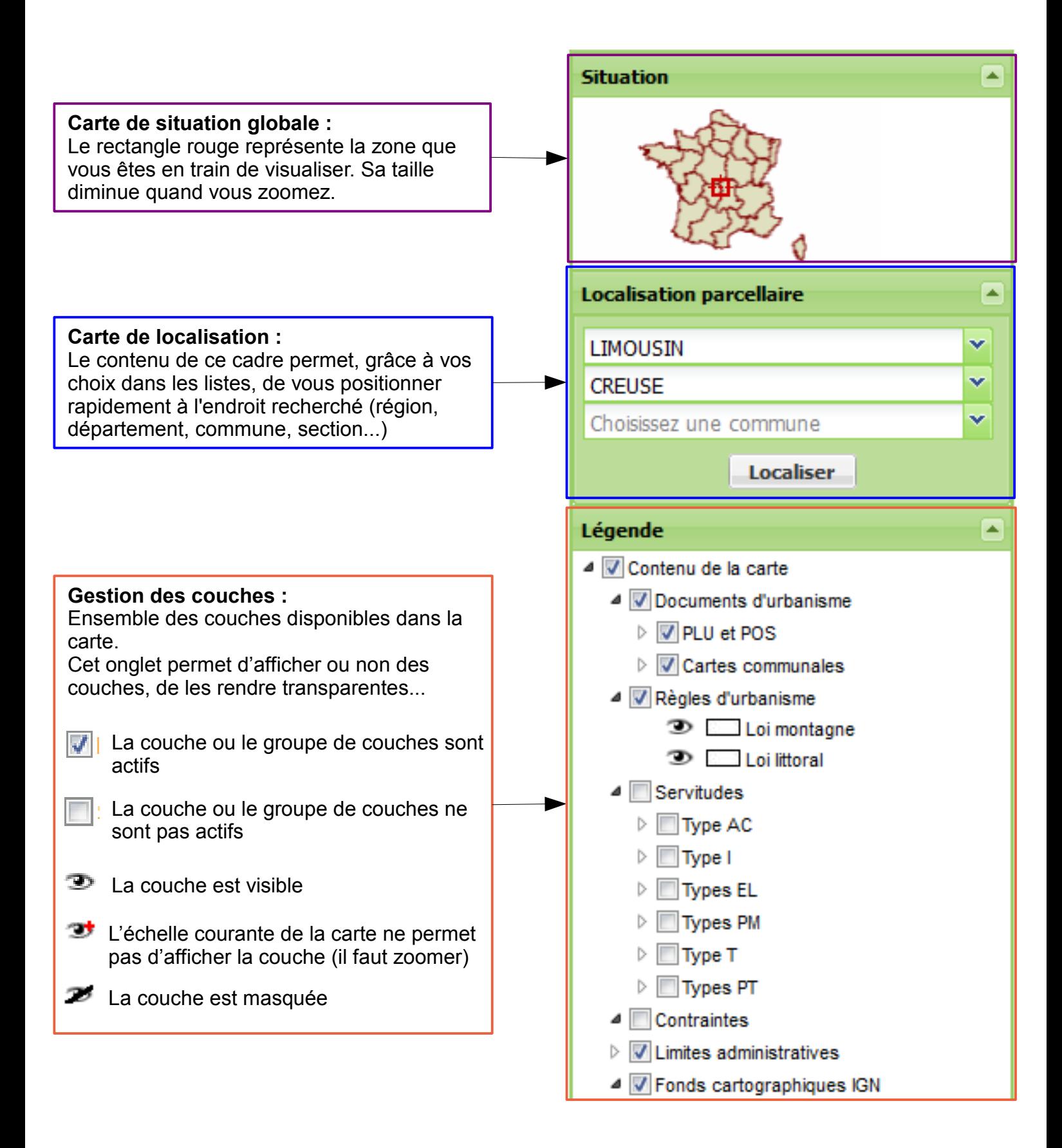

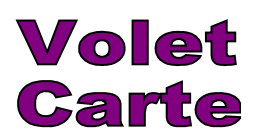

Les outils de la barre d'outils :

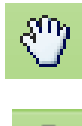

Déplacement

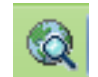

Retour à la vue initiale

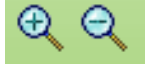

Zoom avant, zoom arrière

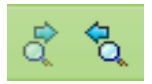

Vue suivante, vue précédente

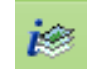

Interrogation des couches

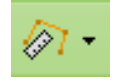

Calcul de distance ou de surface

L'interrogation des couches :

Activer l'outil « interroger les couches », choisir le mode de sélection des objets (ponctuel, rectangulaire, circulaire...) Cliquer sur la carte au niveau de la zone souhaitée

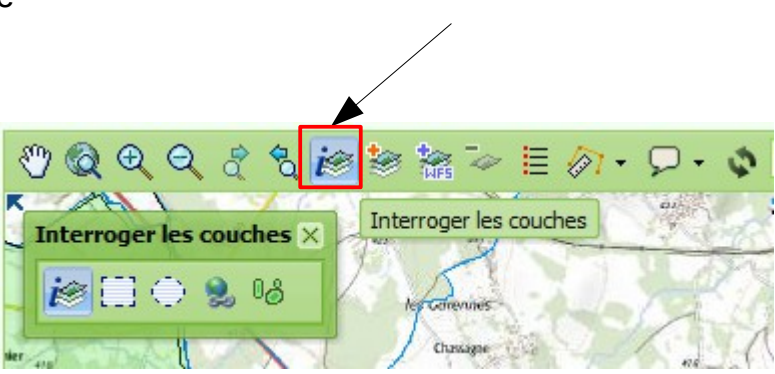

**Export** 

Une nouvelle fenêtre s'ouvre donnant accès aux informations relatives aux différentes couches interrogées.

Si des documents sont associés à ces couches, ils sont téléchargeables.

Les données relatives à chaque couche sont imprimables ou exportables sous forme d'un tableur.

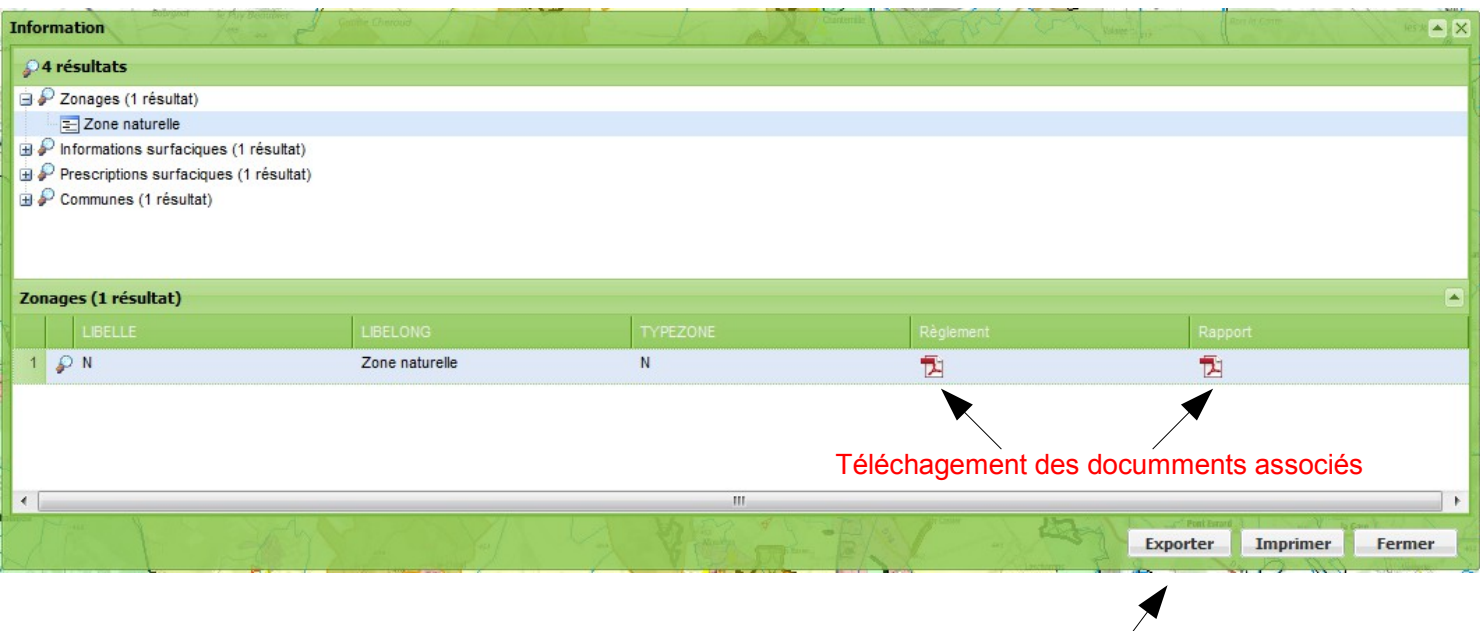

Cette carte met à votre disposition :

- les servitudes d'utilité publique dont les services de la DDT ont connaissance,
- certaines contraintes pouvant affecter les projets de construction (par exemple : zones d'archéologie préventive, anciens sites d'extraction d'uranium..),
- si votre commune est dotée d'un document d'urbanisme opposable : le zonage de celui-ci.

Dans un souci de lisibilité, toutes les couches contenues dans la carte ne sont pas affichées dès l'ouverture :

Les fonds cartographiques s'affichent en fonction de l'échelle (zoom) à laquelle vous travaillez.

S'affichent par défaut à partir d'une échelle de 1/50 000 :

- ➢ Les couches concernant les **documents d'urbanismes** : *PLU, POS, cartes communales.*
- ➢ Les couches concernant les **règles d'urbanisme** : *communes classées en loi montagne et/ ou loi littoral.*

Ne sont pas affichées par défaut (*et doivent être activées pour être visibles et interrogeables.)* :

- ➢ L'ensemble des servitudes : cf tableau ci-dessous
- ➢ Les contraintes : périmètres d'archéologie préventive, permis d'aménager, zones de sismicité, zonages nature et biodiversité...

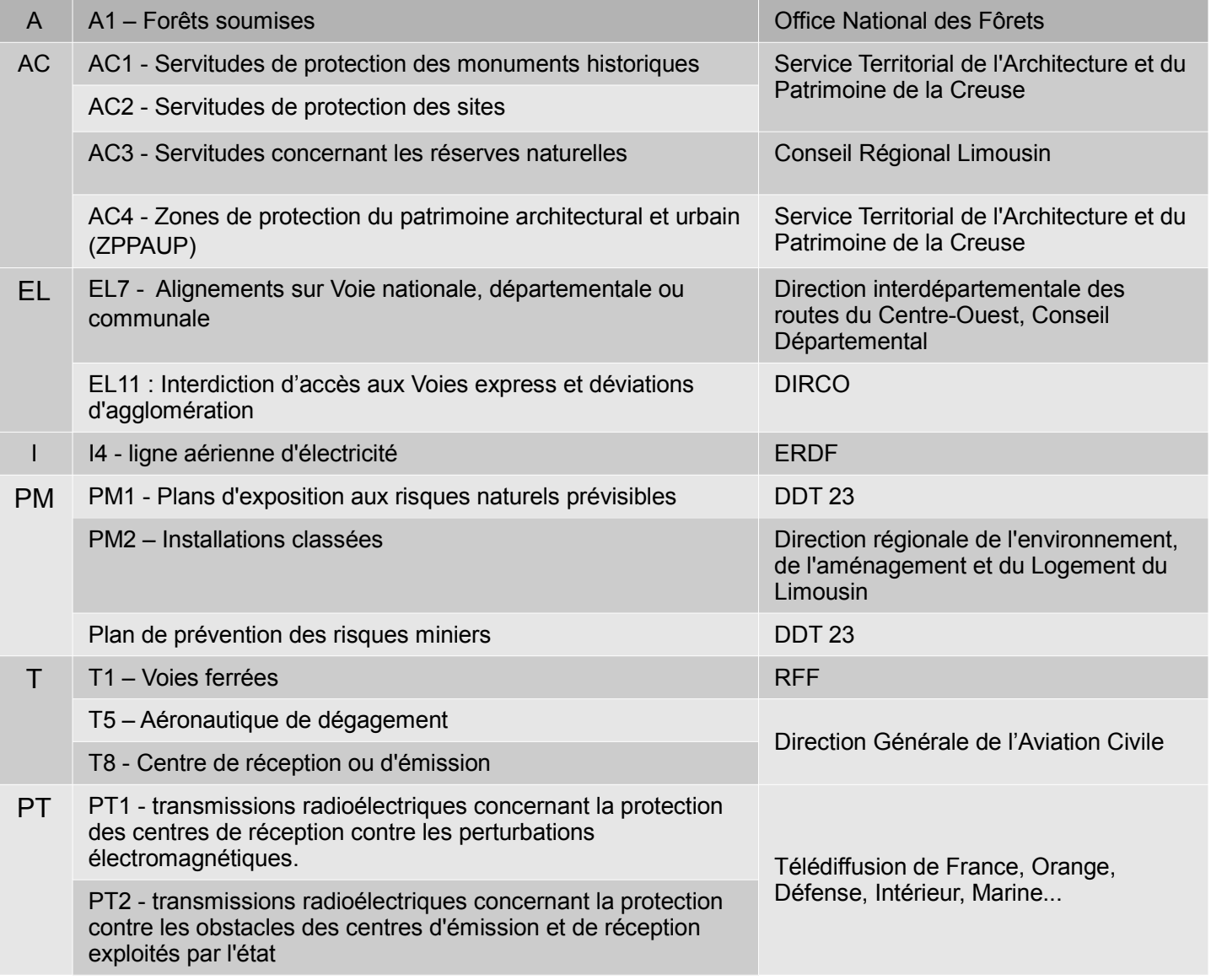